## **Introduction to Georeferencing**

#### Turning paper maps to interactive layers

**DMDS Workshop**

Jay Brodeur 2019-02-29

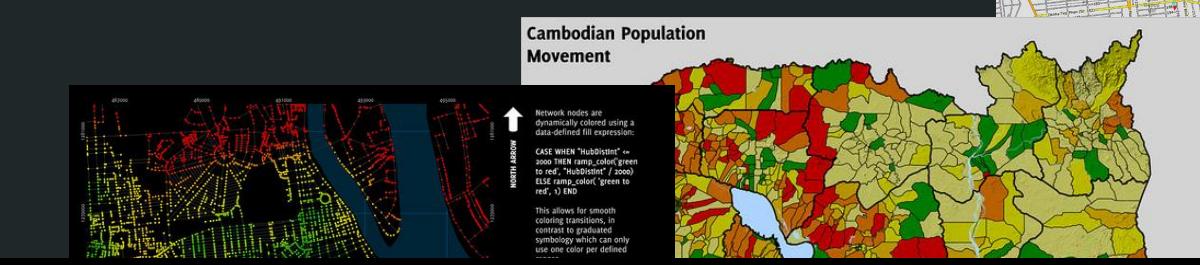

## **Today's Outline**

- $\triangleright$  Basic fundamentals of GIS and geospatial data
	- ⚬ Vectors vs. rasters
	- ⚬ Coordinate reference systems
- $\triangleright$  Introduction to Quantum GIS (QGIS)
- ➢ Hands-on Problem-Solving Assignments

# **Quantum GIS (QGIS)**

- $\triangleright$  Free and open-source GIS software
- ➢ User-friendly, fully-functional; relatively lightweight
- ➢ Product of the Open Source Geospatial Foundation (OSGeo)
- $\triangleright$  Built in C++; uses python for scripting and plugins
- ➢ Version 1.0 released in 2009
- ➢ Current version: 3.16; Long-term release (LTR): 3.14

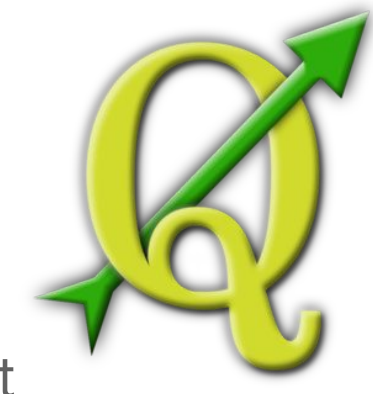

**GDAL** - Geospatial Data Abstraction Library

**SAGA** - System for Automated Geoscientific Analyses

**GRASS** - Geographic Resources Analysis Support System

[qgis.org](http://www.qgis.org)

**QGIS** - Quantum GIS

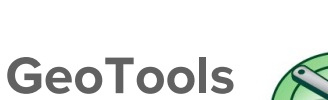

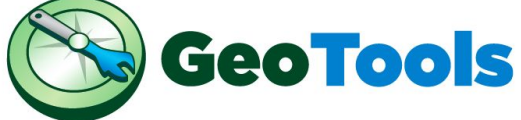

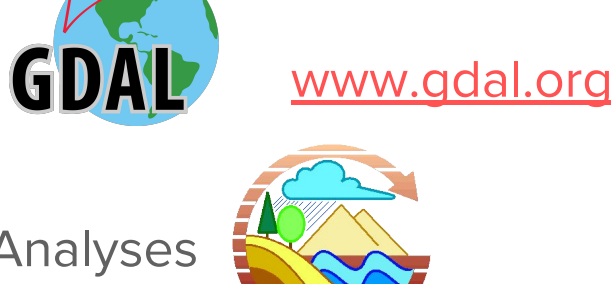

[www.geotools.org](http://www.geotools.org)

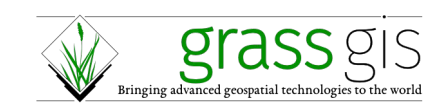

[www.grass.osgeo.org](https://grass.osgeo.org/)

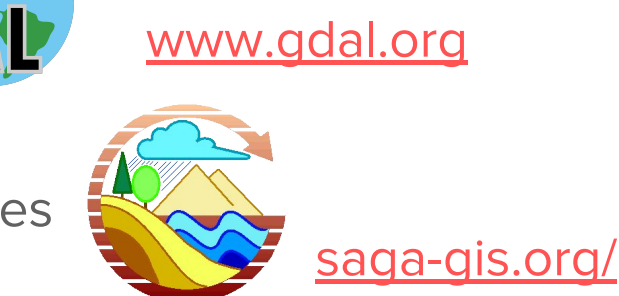

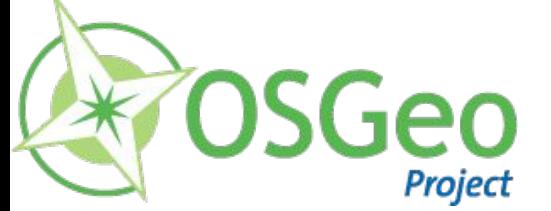

## **Helpful QGIS Tutorials and Resources**

- QGIS Tutorials: http://www.qqistutorials.com/en/
- $\triangleright$  QGIS Quicktips with Klas Karlsson: <https://www.youtube.com/channel/UCxs7cfMwzgGZhtUuwhny4-Q>
- ➢ QGIS Training Guide:

[https://docs.qgis.org/2.8/en/docs/training\\_manual/](https://docs.qgis.org/2.8/en/docs/training_manual/)

## Geospatial Data Fundamentals

Representing real-world geographic information in a computer

#### Task 1: Compare vector and raster data layers

#### **Objective:**

#### Download some openly-available raster and vector data. Explore the differences.

#### **Topics Covered:**

- $\triangleright$  The QGIS Interface
- $\triangleright$  Geospatial data
- $\triangleright$  Layer styling
- $\triangleright$  Vectors vs rasters

Online version of notes:

<https://goo.gl/H5vqNs>

#### Task 1.1: Downloading vector raster data & adding it to your map

1. Navigate a browser to Scholars Geoportal: <http://geo.scholarsportal.info/>

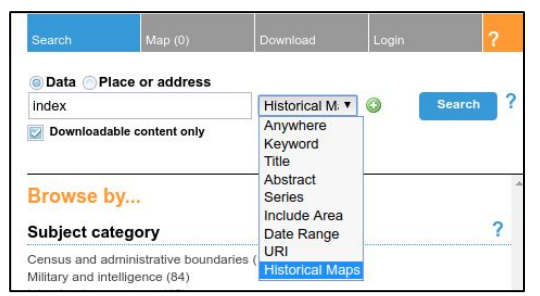

- 2. Search for 'index' using the 'Historical Maps' category
- 3. Load the 1:25,000 topo map index
- 4. Use the interactive index to download the 1972 map sheet of Hamilton
- 5. Unzip the sheet
- 6. Load the file into QGIS using the 'Add Raster Layer' button

#### Task 1.2: Downloading vector raster data & adding it to your map

- 1. Navigate a browser to Hamilton Open Data: <http://open.hamilton.ca>
- 2. Search for '**Buildings'**
- 3. Open the top selection (named 'Buildings')
- 4. Click >Download>Shapefile
- 5. Download it to the same directory as the topo map sheet
- 6. Unzip the data
- 7. Load the file **buildings.shp** into QGIS using the Browser, or 'Add Vector Layer' button, or by dragging it into the layers panel

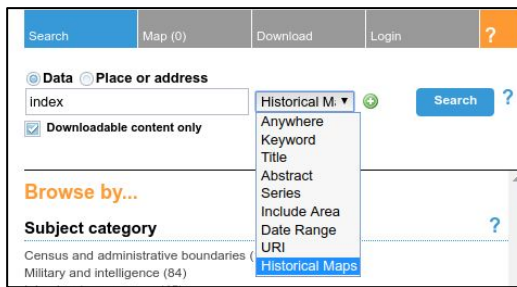

## **Data Models**

Data models are used to represent real-world geospatial features and objects in a digital format

Most common methods:

- ➢ Vectors
- $\triangleright$  Rasters

## **Vector Data Model**

Features represented by:

- 1. **Points** (x,y,z) coordinates
	- ⚬ Hospitals, measurement points, cities
- 2. **Lines** Series of connected points
	- ⚬ Rivers, roads, transects
- 3. **Polygons** Areas enclosed by a self-connecting line
	- ⚬ Lakes, countries, buildings, cities

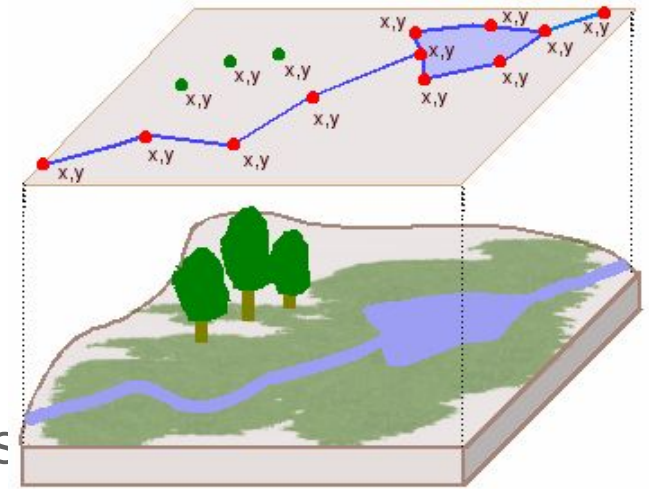

#### [www.geography.hunter.cuny.edu](http://www.geography.hunter.cuny.edu/~jochen/GTECH361/lectures/lecture05/concepts/03%20-%20Geographic%20data%20models.html)

## **Vector Data**

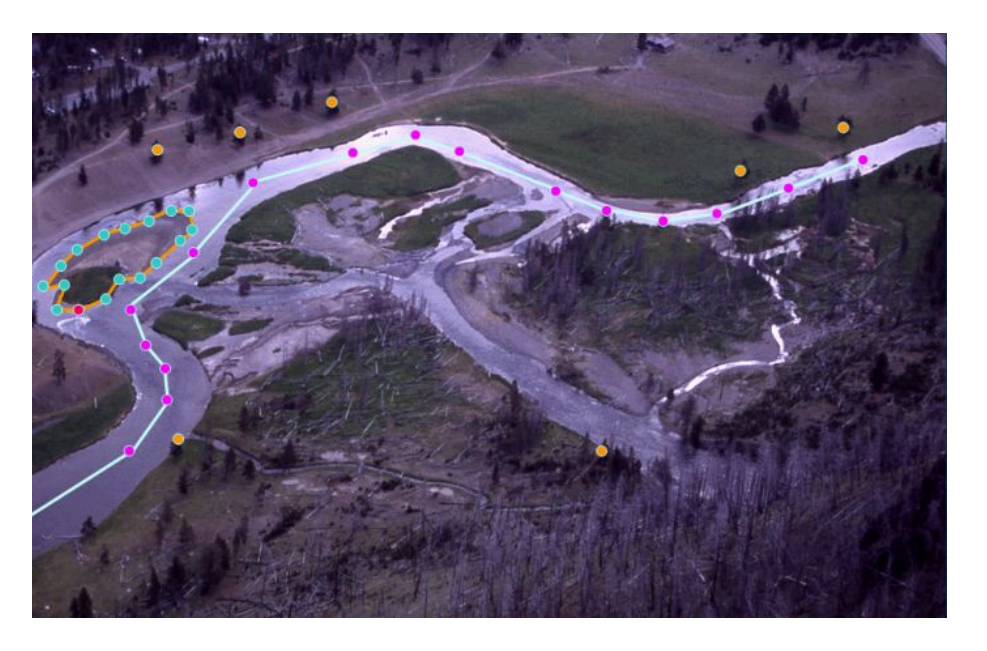

Courtesy: Harvard Map Collection

- $\triangleright$  Useful for clearly-defined objects
- ➢ Provides spatial relationships
- $\triangleright$  Can be scale-dependent

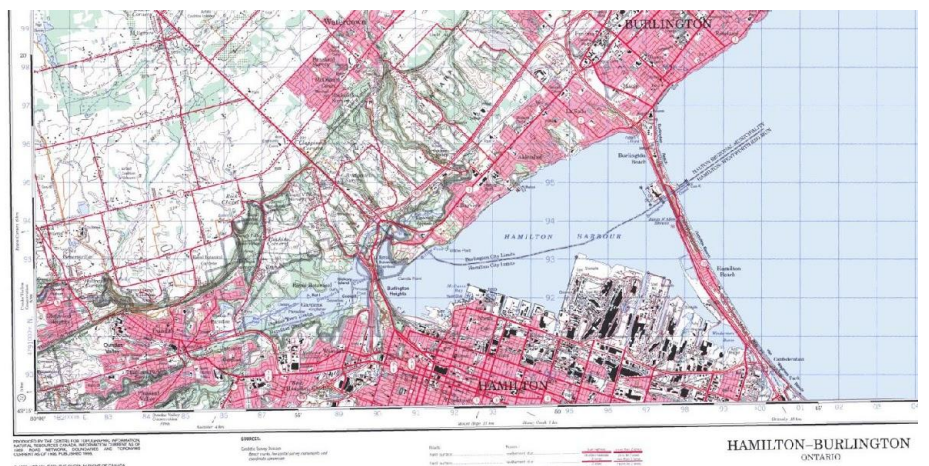

## **Raster Data Model**

- ➢ Regular grid of cells
- $\triangleright$  Each cell = specified ground area
	- ⚬ (Spatial resolution)
- $\triangleright$  Values assigned to cells
	- ⚬ Categorical (land use, classification)
	- ⚬ Continuous (elevation, temperature)
- $\triangleright$  E.g. Satellite imagery, digital elevation models (DEMs)

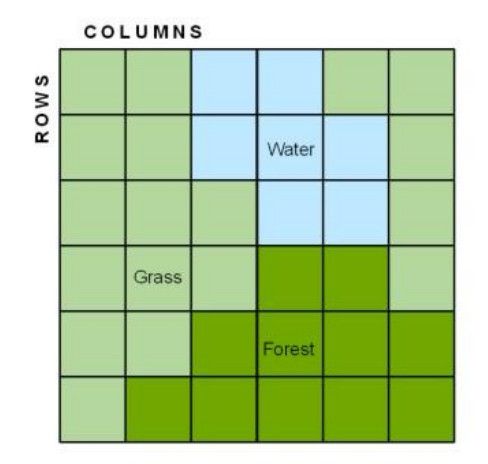

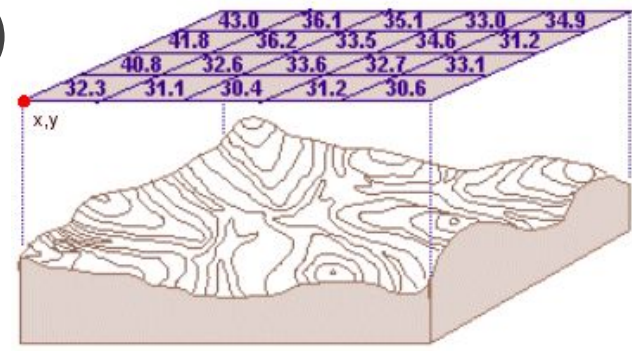

## **Raster Data**

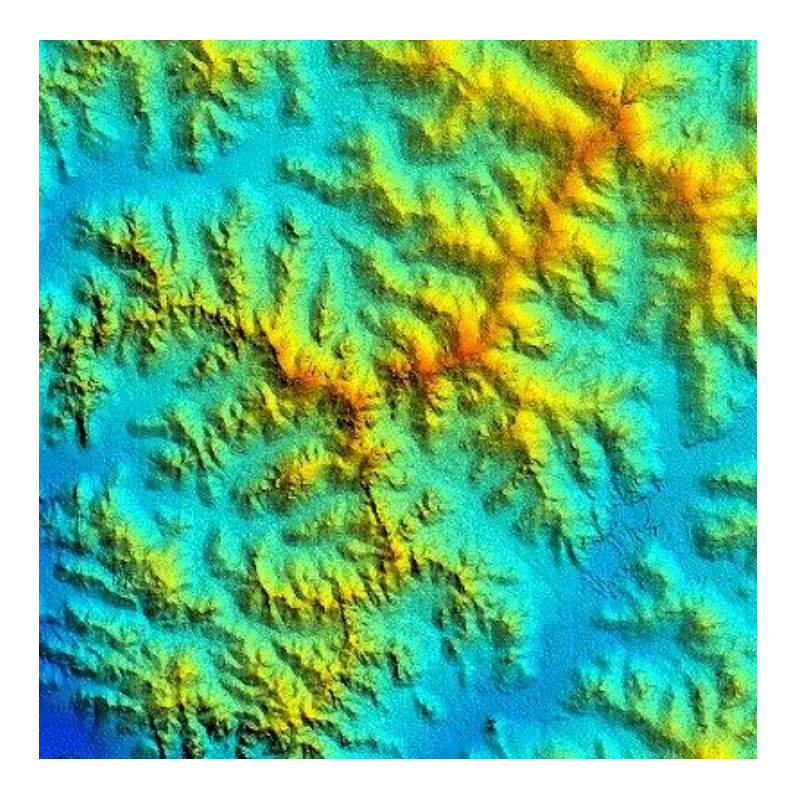

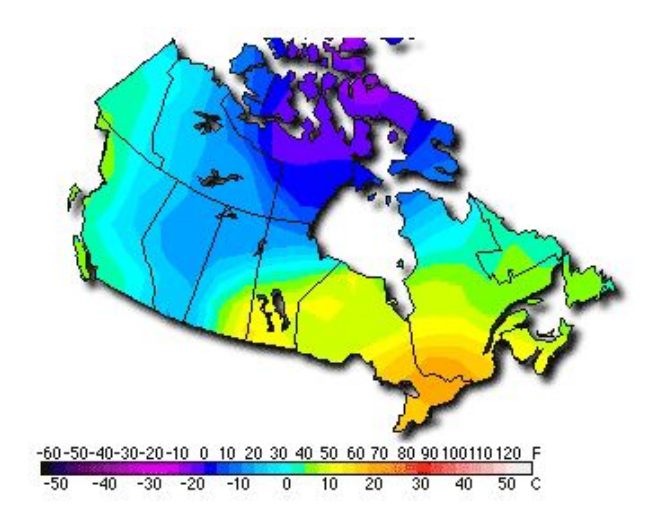

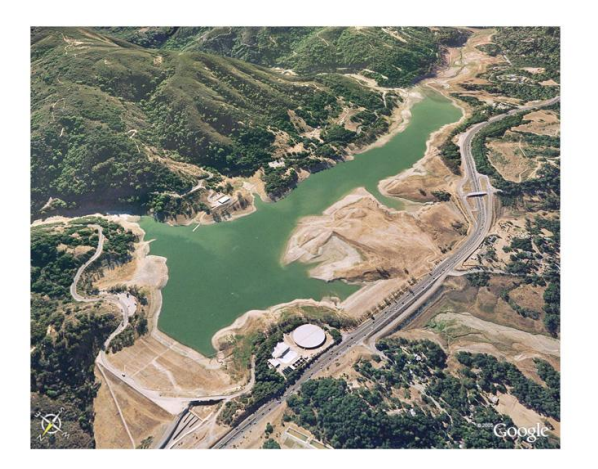

## **Raster vs. Vector**

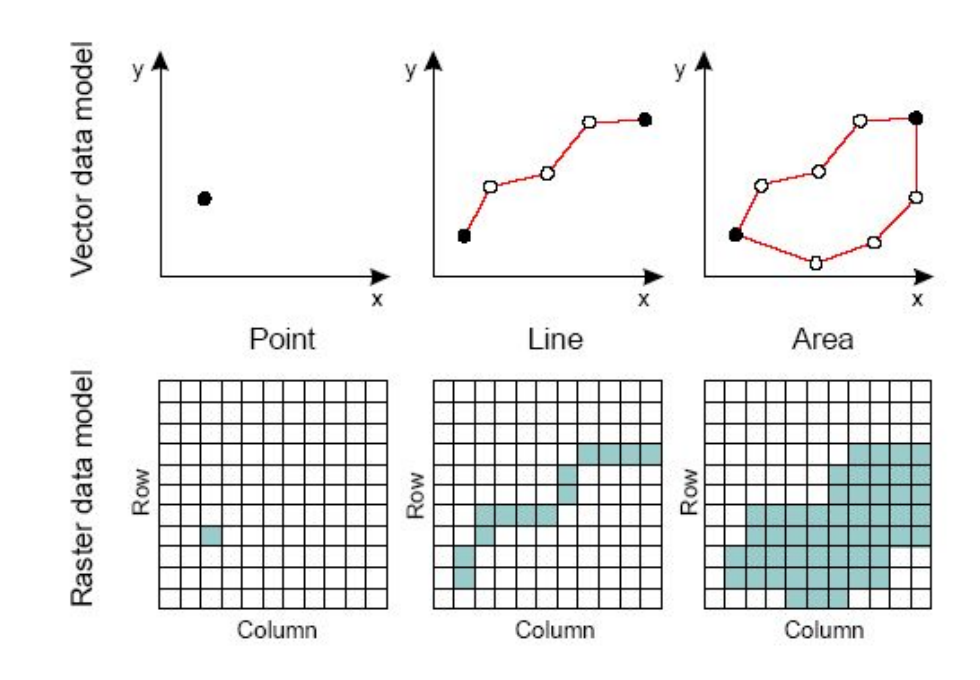

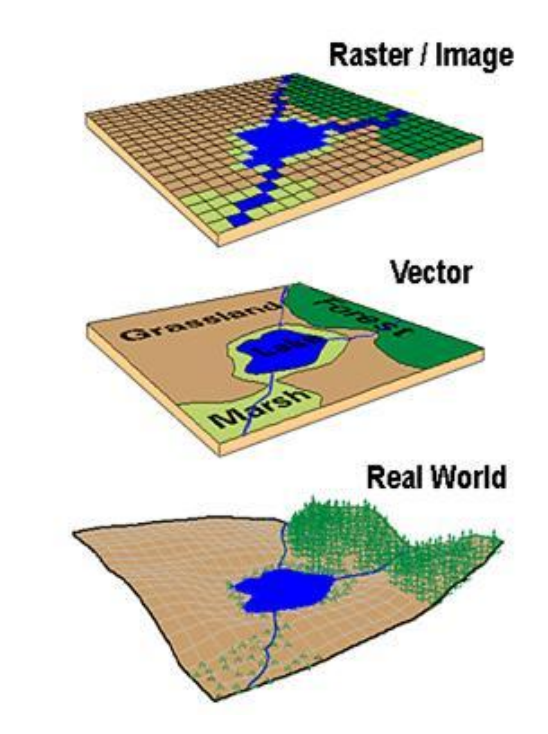

## **Attributes**

- ➢ Link non-geographic information to geographic data
- ➢ Provide supplementary and contextual information

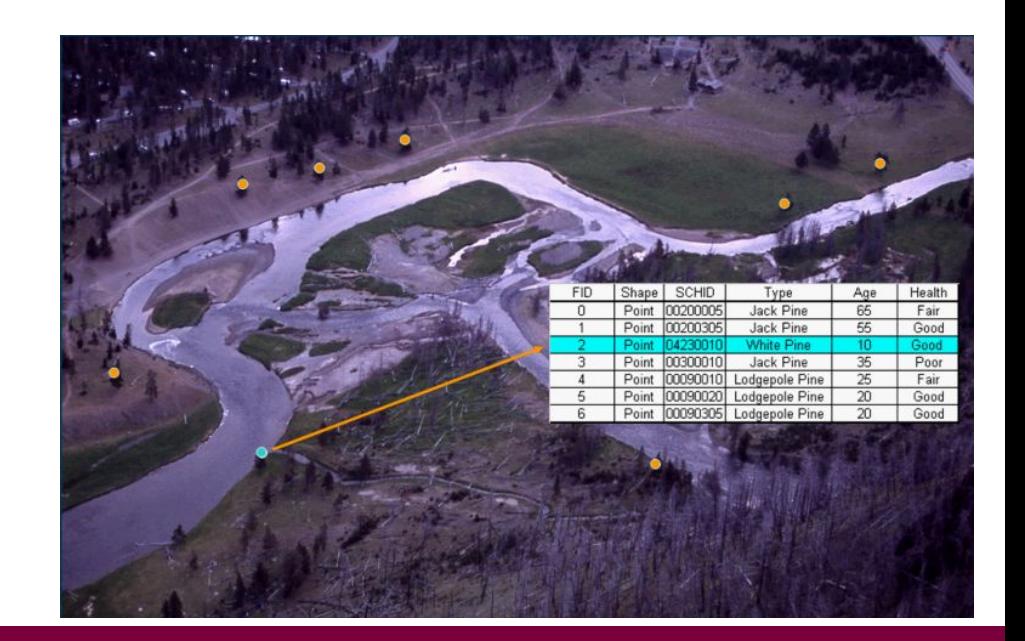

## Coordinate Reference Systems

Referencing the location of objects on the Earth's surface

#### Coordinate Reference Systems (CRS)

A means of expressing the absolute location of a feature

- ➢ **Geographic**  expressed as angles (e.g. latitude, longitude)
- ➢ **Projected**  expressed as distances from a reference point on a plane

### Geographic Coordinate Systems

- ➢ Locations expressed as angles from an anchor point
- ➢ Network of intersecting lines (e.g. latitude, longitude, elevation)
- $\triangleright$  Reference system for a curved Earth
- ➢ Mathematical operations on multiple points are complicated
- ➢ Based on a geodetic datum
	- ⚬ MANY datums exist
	- ⚬ World Geodetic System WGS 84
	- ⚬ North American Datum NAD 83

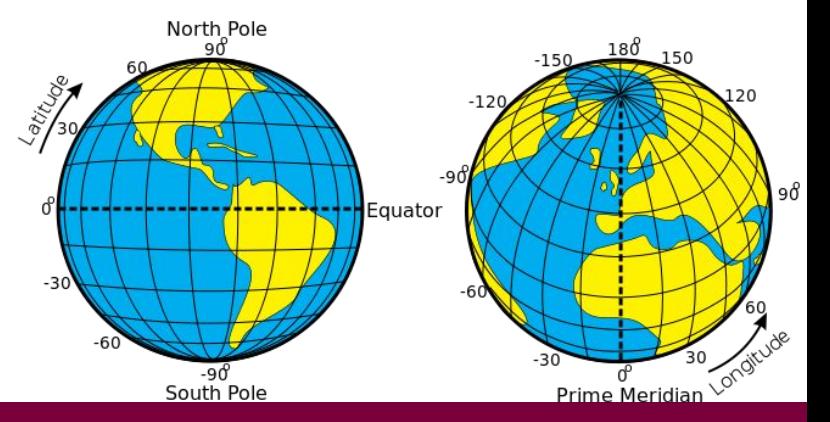

#### Geographic Coordinate Systems

- 1. Reference to a Geographic Coordinate System (lat / long)
- $\triangleright$  Degrees East and North of  $(0^{\circ}, 0^{\circ})$

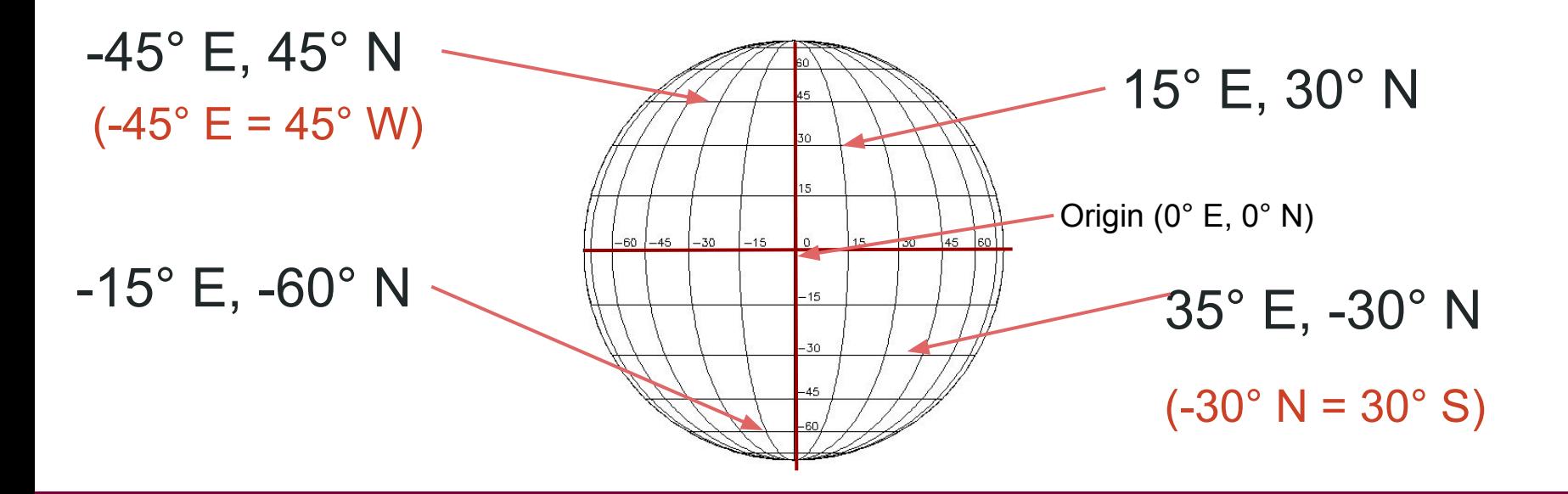

### Projected Coordinate Systems

- $\triangleright$  Projections of the round Earth to a flat surface  $\rightarrow$  Maps
- $\triangleright$  Express location as distance from an anchor point (origin)
	- $\circ$  Also based on a datum
- $\triangleright$  All projections preserve and distort some surface features
	- Area, shape, direction, bearing, distance, scale

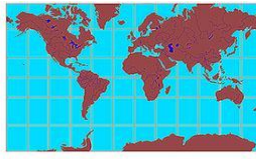

Mercator Projection

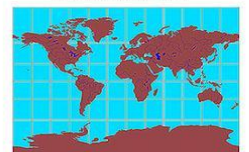

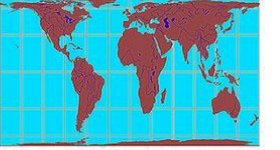

**Gall-Peters Projection** 

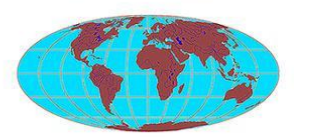

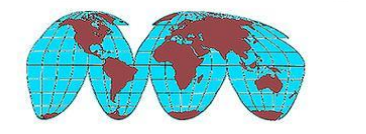

Goode's Homolosine Equal-area Projection

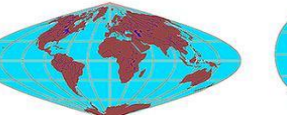

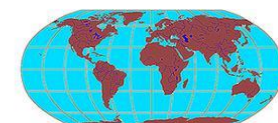

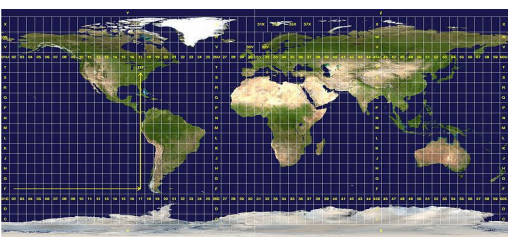

Universal Transverse Mercator (UTM)

**Miller Cylindrical Projection** 

**Mollweide Projection** 

Sinusoidal Equal-Area Projection

Robinson Projection

#### Projected Coordinate Systems

- 2. Reference to a Projected Coordinate System
- $\triangleright$  Distance (e.g. metres) East and North of a selected origin

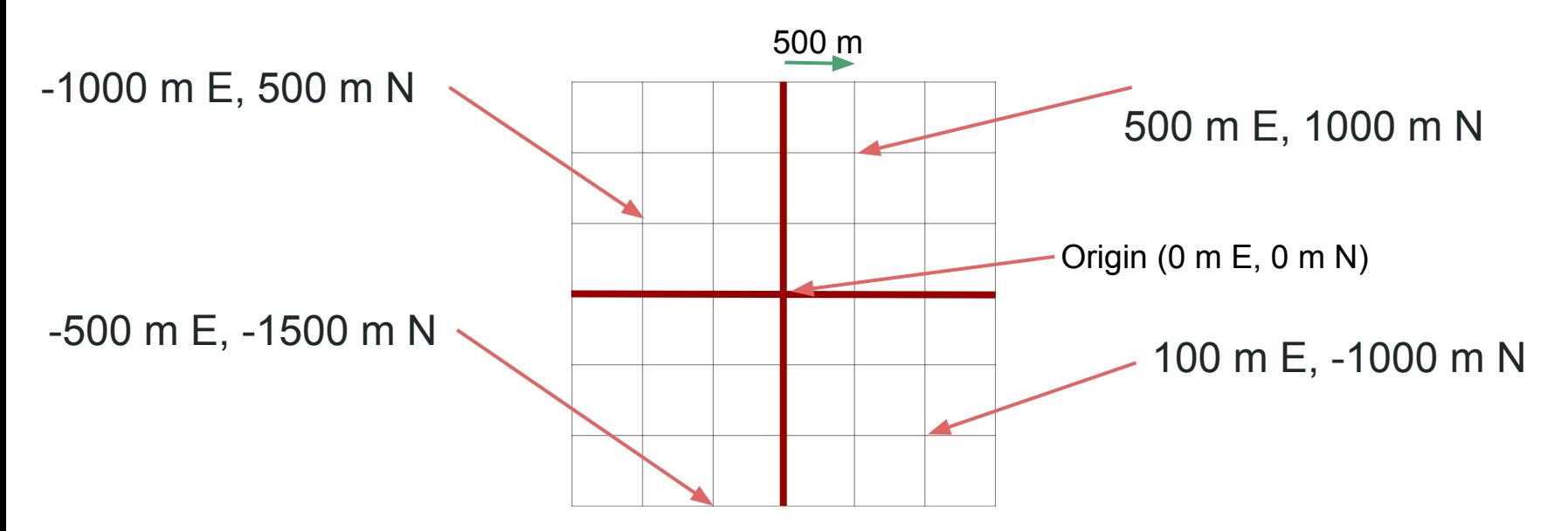

## Task 2: Georeferencing with Map Warper

#### **Objective:**

Turn an image with spatial extent (map, aerial photo, etc.) into a geospatial data layer

#### **Topics Covered:**

- $\triangleright$  Intro to Map Warper
- $\triangleright$  What is georeferencing?
- $\triangleright$  Ground control points
- $\triangleright$  Image transformation
- $\triangleright$  Loading into QGIS
- $\triangleright$  Generating webtiles

#### Georeference

... "to associate something with [locations](http://en.wikipedia.org/wiki/Locations) in [physical space"](http://en.wikipedia.org/wiki/Physical_space)<sup>1</sup>

… [in GIS:] "the process of associating a physical map or [raster image](http://en.wikipedia.org/wiki/Raster_graphics) of a map with spatial locations".<sup>1</sup>

> <sup>1</sup>Wikipedia <http://en.wikipedia.org/wiki/Georeference>

Aligning geographic data to a known coordinate system so it can be viewed, queried, and analyzed with other geographic data. Georeferencing may involve shifting, rotating, scaling, skewing, and in some cases warping, rubber sheeting, or orthorectifying the data.<sup>2</sup>

> 2ESRI GIS Dictionary <http://support.esri.com/sitecore/content/support/Home/other-resources/gis-dictionary/term/georeferencing>

#### Georectification

The digital alignment of a satellite or aerial image with a map of the same area. In georectification, a number of corresponding control points, such as street intersections, are marked on both the image and the map. These locations become reference points in the subsequent processing of the image.<sup>1</sup>

#### Target image Projected image in a web map

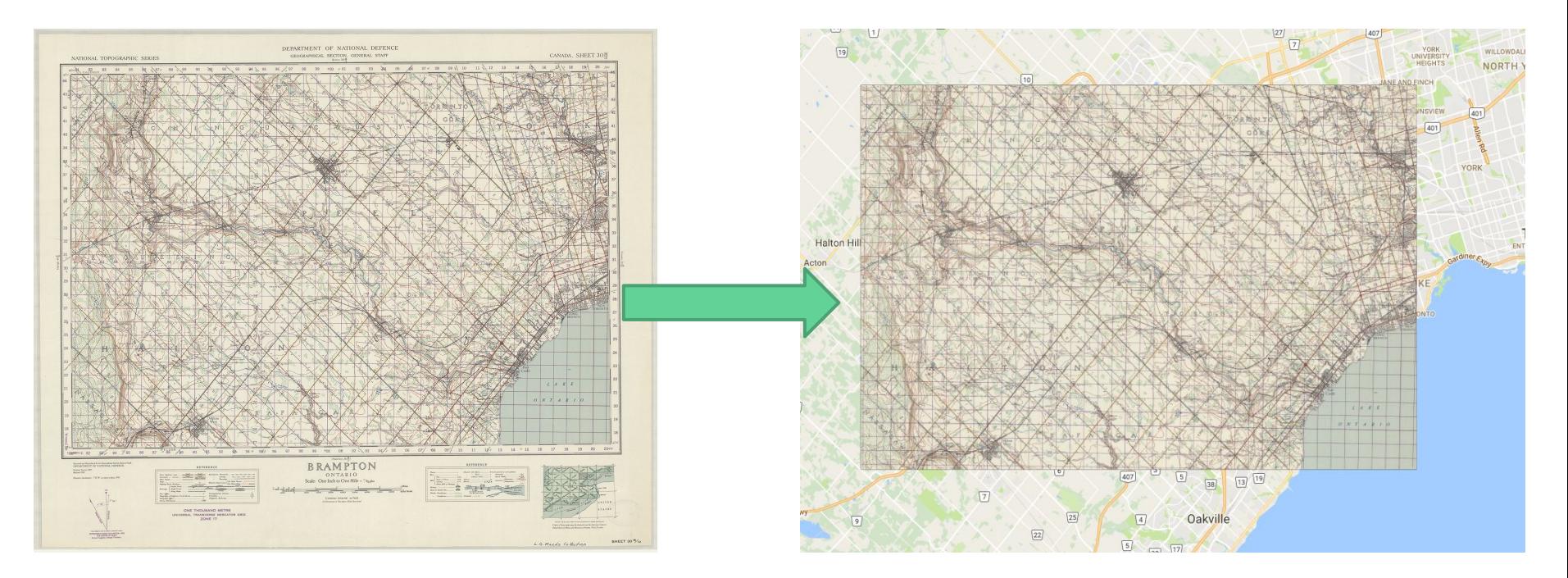

<http://perec.mcmaster.ca/maps/OCUL/300ppi/>

#### Target image **Target image** Projected image in GIS software

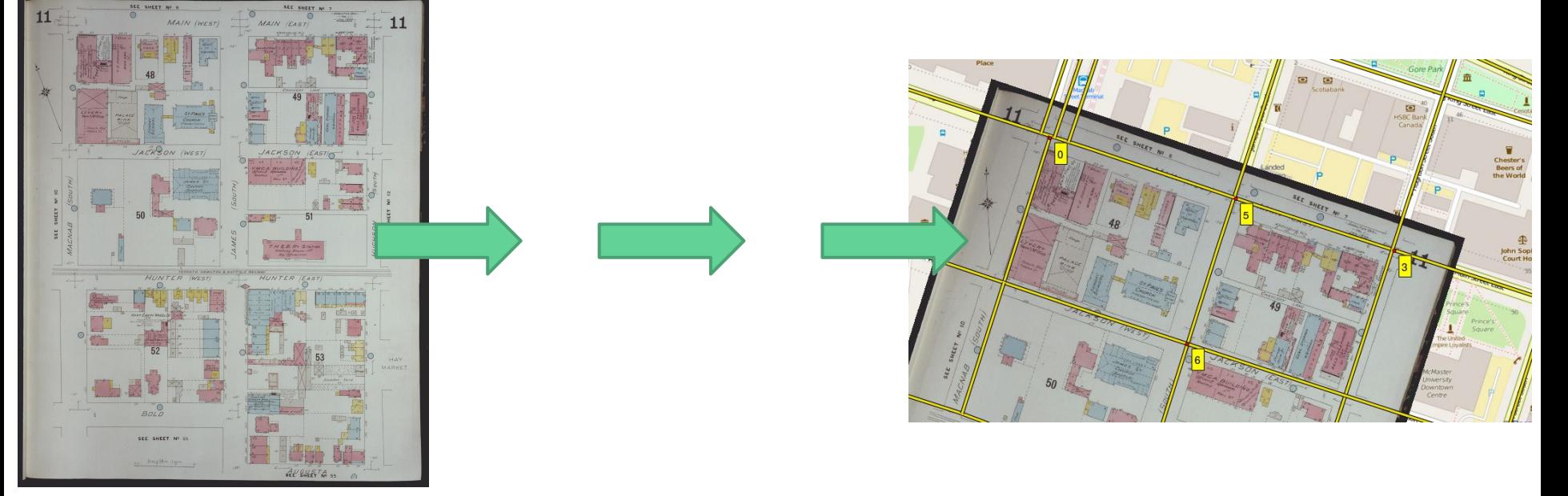

<http://digitalarchive.mcmaster.ca/islandora/object/macrepo%3A33284> <http://perec.mcmaster.ca/maps/apindex/>

## Why georeference/georectify maps and images?

Analyze

- $\triangleright$  Use GIS to evaluate spatial characteristics and relationships
- $\triangleright$  e.g. land-use change; boundary mapping; image processing

Visualize

- $\triangleright$  Explore information in a spatial context
- $\triangleright$  Explore & "mash-up" multiple information layers

Generate new data

➢ e.g. vectorizing georeferenced imagery

## The process

Georeferenced image with ground control points (GCPs)

#### Georectified (projected) image in GIS software

#### Target image

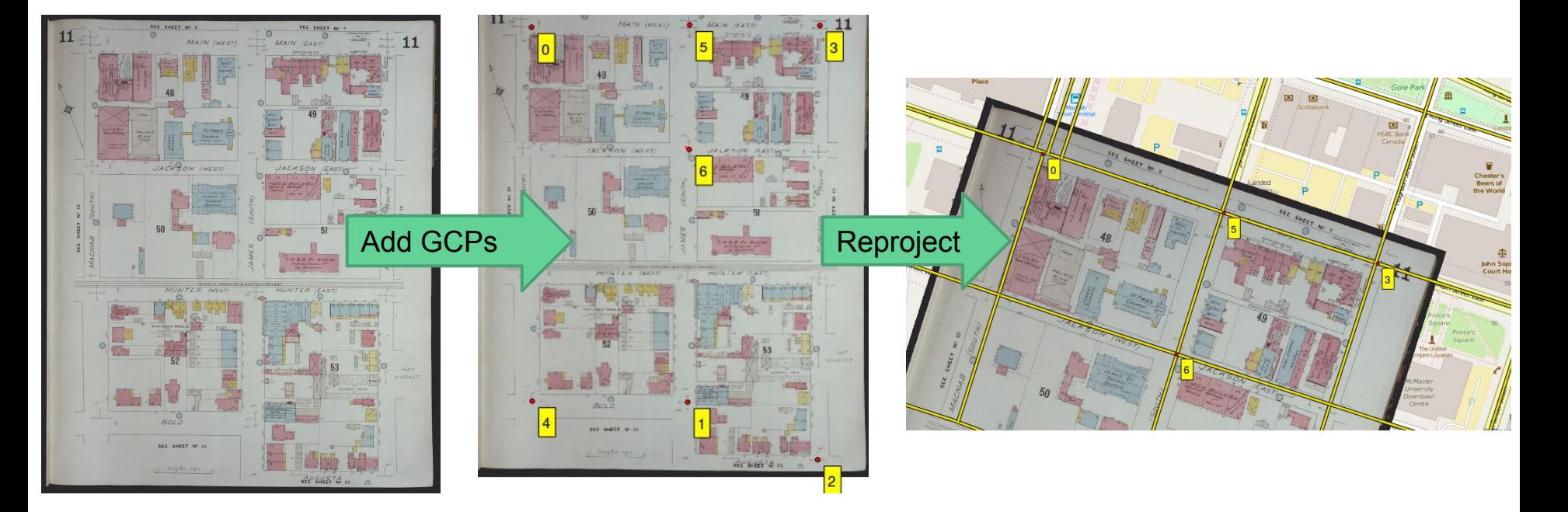

#### Setting GCPs using embedded coordinates

Map is georeferenced to its native coordinate reference system (CRS)

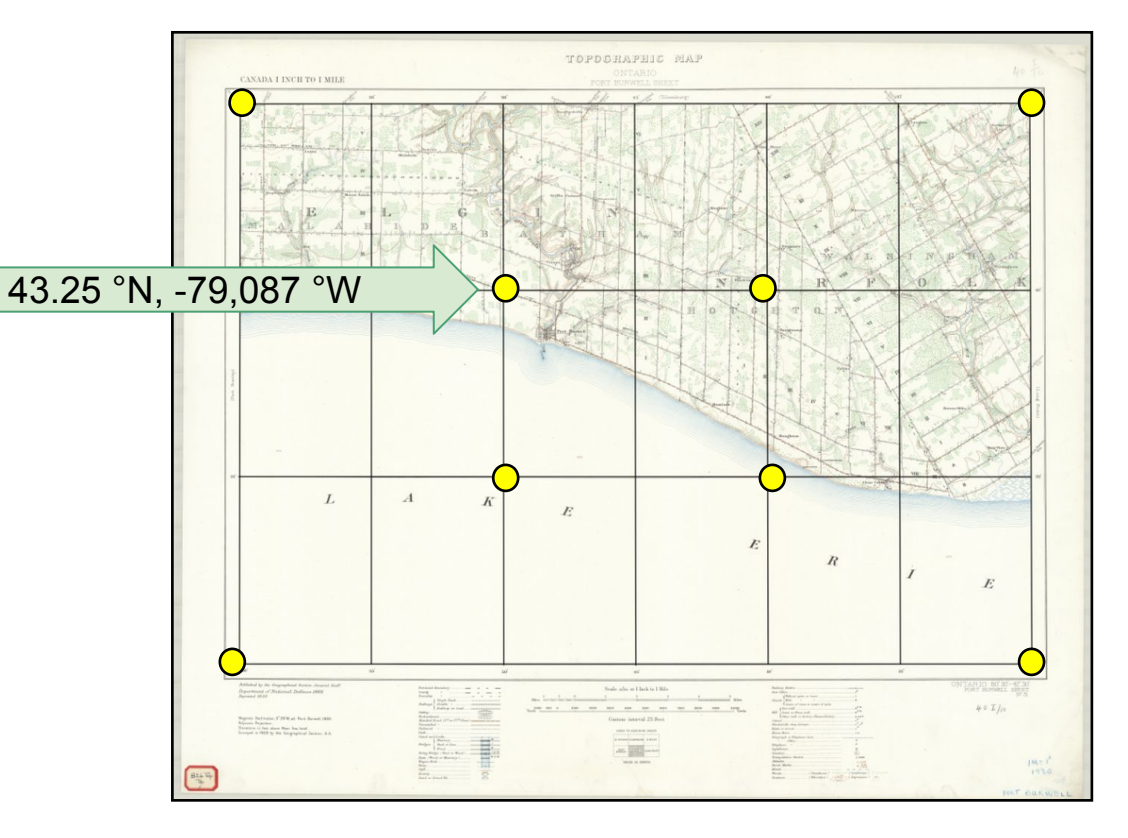

#### Setting GCPs using georeferenced map / data

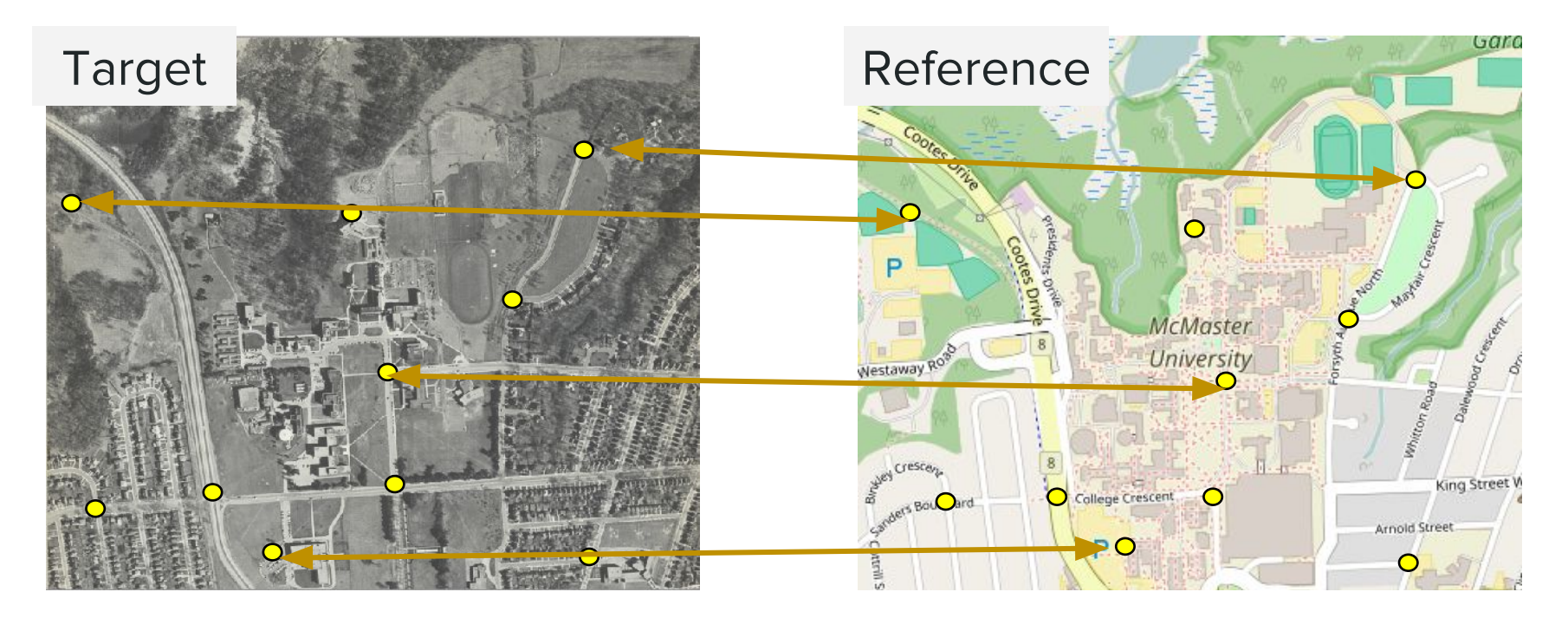

Map is georeferenced to the reference data's coordinate reference system (CRS)

### Transformation model and # of GCPs

The # of GCPs required depends on your need for accuracy and the transformation model

(i.e. the flexibility for warping the map)

#### **You can use:**

Polynomial 3 if you've found 10 or more control points

Polynomial 2 if you've found 6 or more control points

Polynomial 1 if you've found 3 or more control points

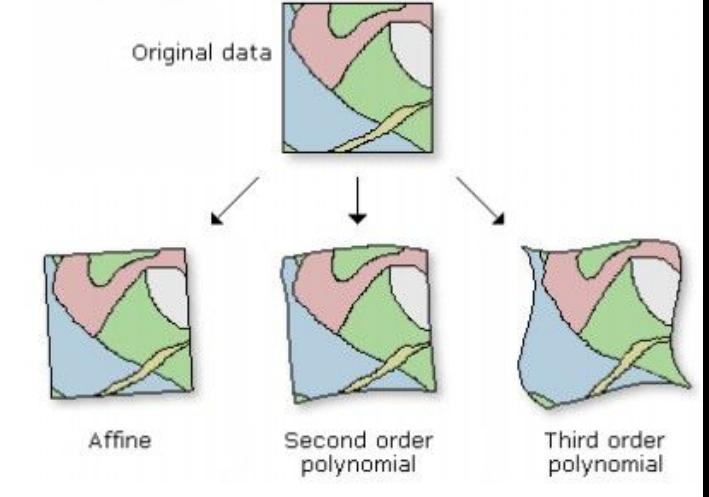

#### Map Warper

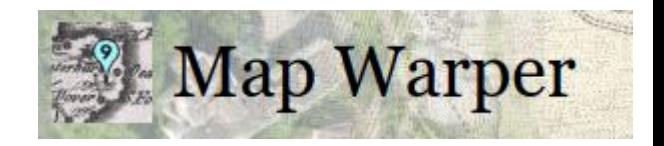

"...is an open source map geo-rectification, warping and georeferencing application. It enables a user to upload an image, a scanned map or aerial photo for example, and by placing control points on a reference map and the image, to warp it, to stretch it to fit."

> Tim Warner's Map Warper Github Page <https://github.com/timwaters/mapwarper>

## Step 1: Sign up, Sign in

Navigate to <http://mapwarper.net/>

- ➢ New users: Click on CREATE ACCOUNT
	- ⚬ Create an account

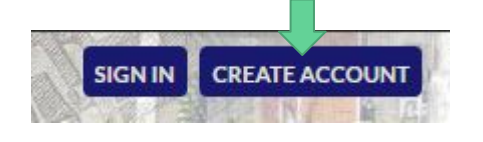

⚬ Click on activation link in your new email message

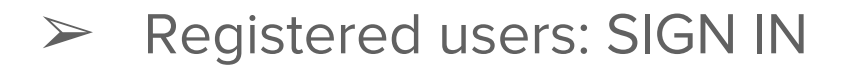

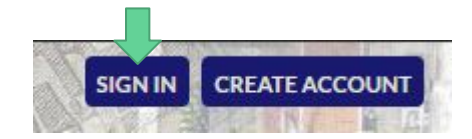

## Step 1: Log in

Navigate to <http://mapwarper.net/>

SIGN IN with these credentials:

- ➢ Login: [libgis@mcmaster.ca](mailto:libgis@mcmaster.ca)
- ➢ Pass: mapwarper

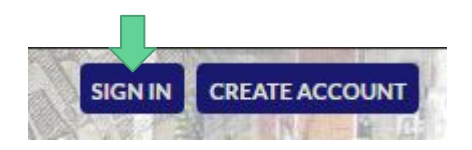

#### Step 2: Browse the maps

Click "BROWSE ALL MAPS"

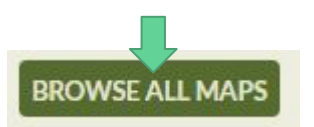

Browse maps for our exercise

➢ Search Tags for **DMDS-2019**

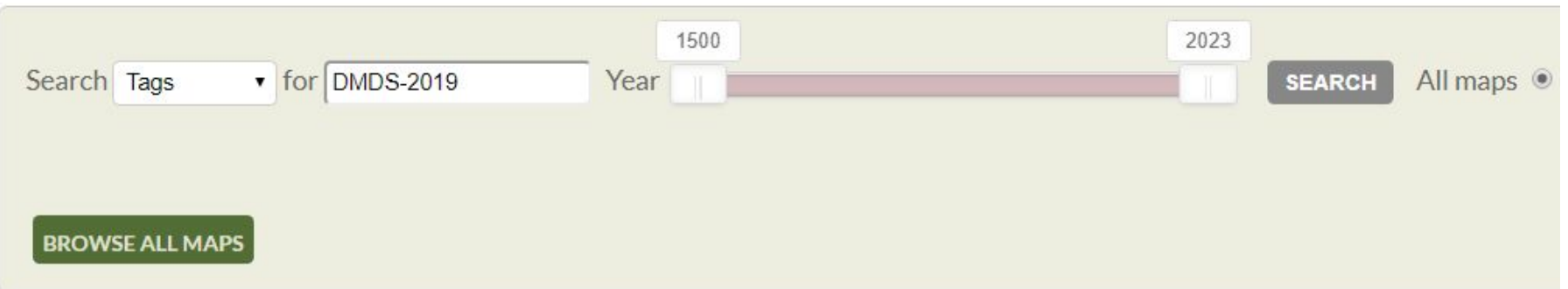

#### Step 3: Getting familiar

Jay will introduce the site and demonstrate the process.

#### Step 4: Getting Started

Claim a map to georectify with Map Warper in this shared Google Sheet:

<https://goo.gl/7yFqRf>

Give it a try!

#### Task 3: Create web tiles from your GeoTiff

#### **Objective:**

#### Turn a georeferenced raster into a series of tiles that display well on the web

#### **Topics Covered:**

- $\triangleright$  Using other toolboxes
- $\triangleright$  Generating webtiles

#### Task 4: Vectorizing

#### **Objective:**

#### Use a georectified image as source data to create new vector layers.

#### **Topics Covered:**

 $\triangleright$  Vectorization

# **OTHER MATERIAL**

# **Introduction to QGIS**

### Fundamental Map Elements

- 1. Data
- 2. Title
- 3. Frame (Neatline)
- 4. Scale
- 5. Legend
- 6. North Arrow
- 7. Source Information
- 8. Author, date, projection, ©,etc.

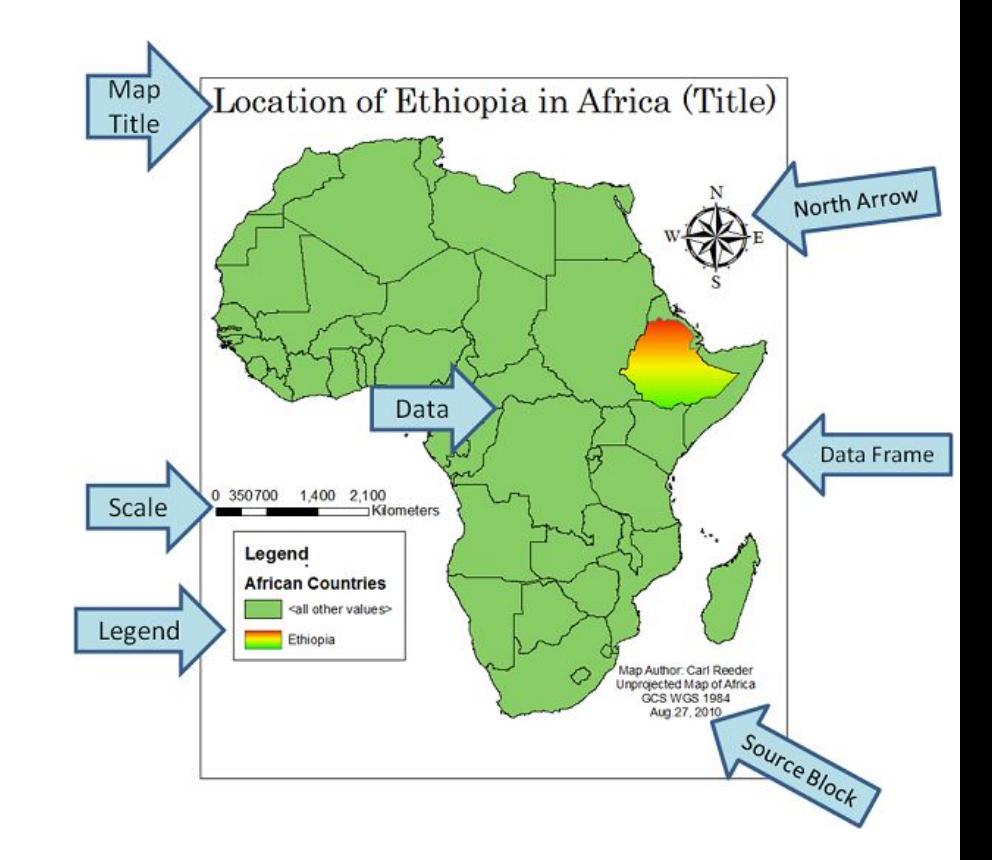

## **What is GIS?**

- ➢ **G**eographic **I**nformation **S**ystem
- ➢ A system to assemble, store, manipulate, analyze, manage and present geographically referenced data ⚬ Data associated with or identified by their location
- A digital representation of real-world geographic attributes:
	- ⚬ Location
	- ⚬ Attributes
	- ⚬ Spatial relationships

## GIS Components

- 1. Hardware
- 2. Software
- 3. Data
- 4. Applications & Methods
- 5. People (developers and users)

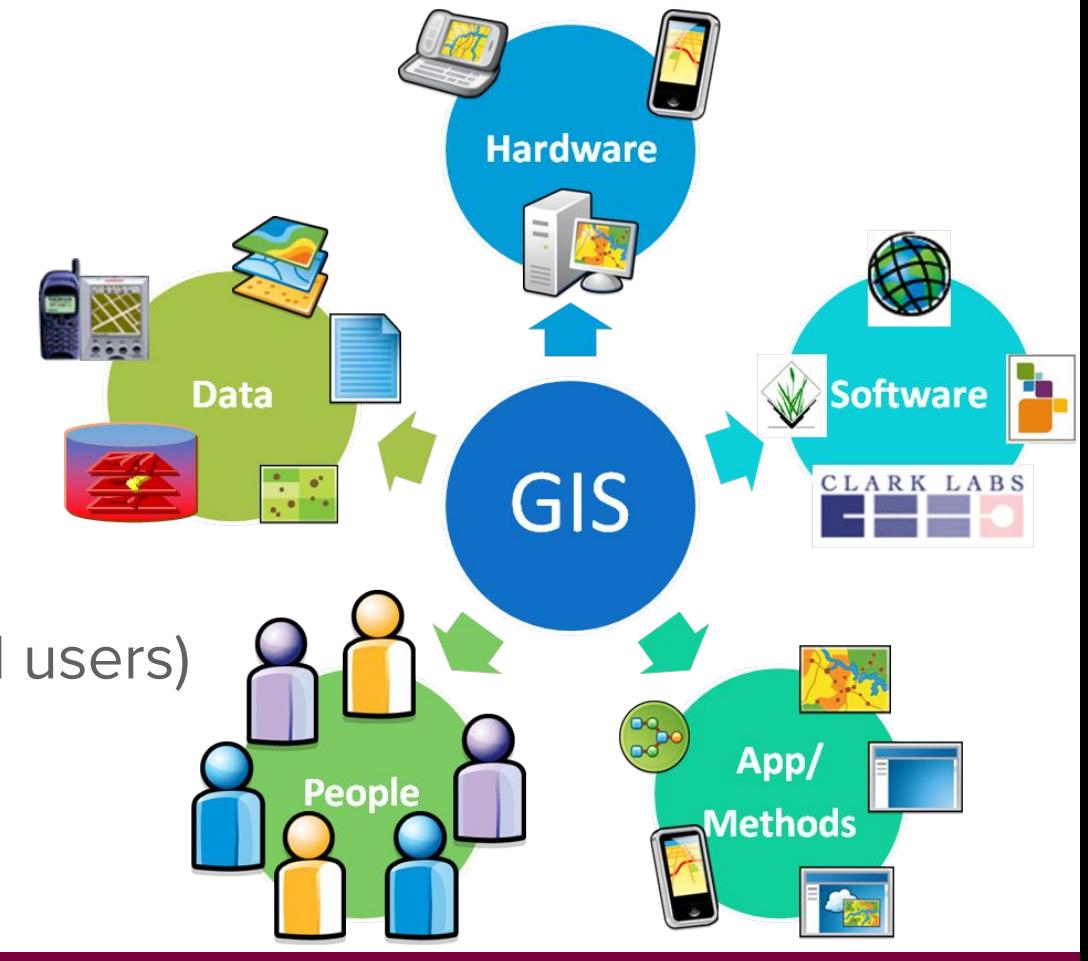

#### History of GIS

- $\triangleright$  Made in Canada!
	- <sup>o</sup> 1960 by Dr. Roger Tomlinson for CLI data
	- ⚬ Canada Geographic Information System (CGIS)
- ➢ Developed for wider use through '70s & '80s
	- ⚬ CAD, ESRI, MapInfo commercial software
	- ⚬ MOSS, GRASS open-source (public domain)
- ➢ Rapid growth and extension of use in '90s & '00s

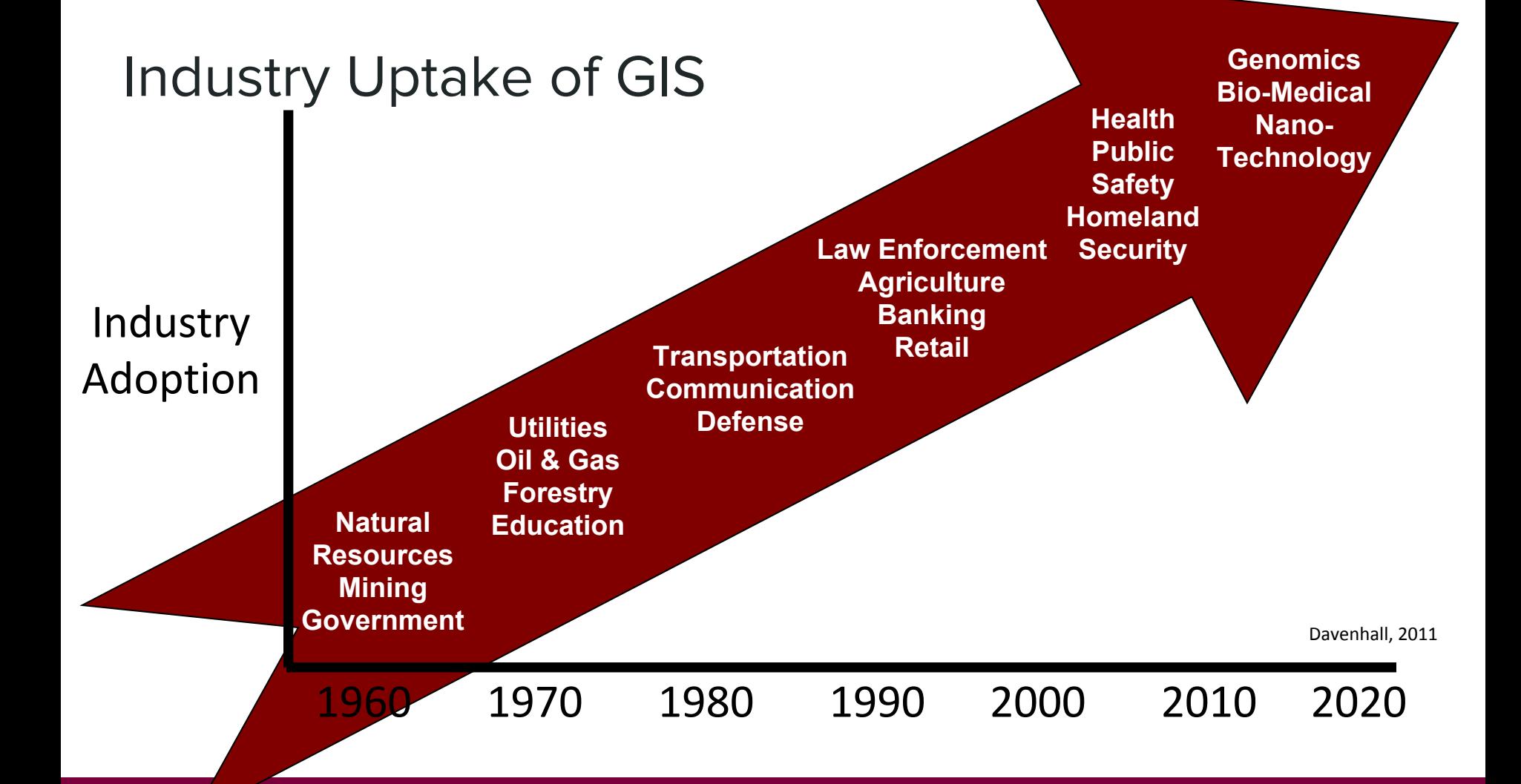

## **Geospatial Technology (AKA Geomatics)**

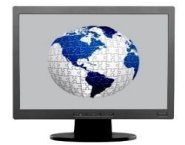

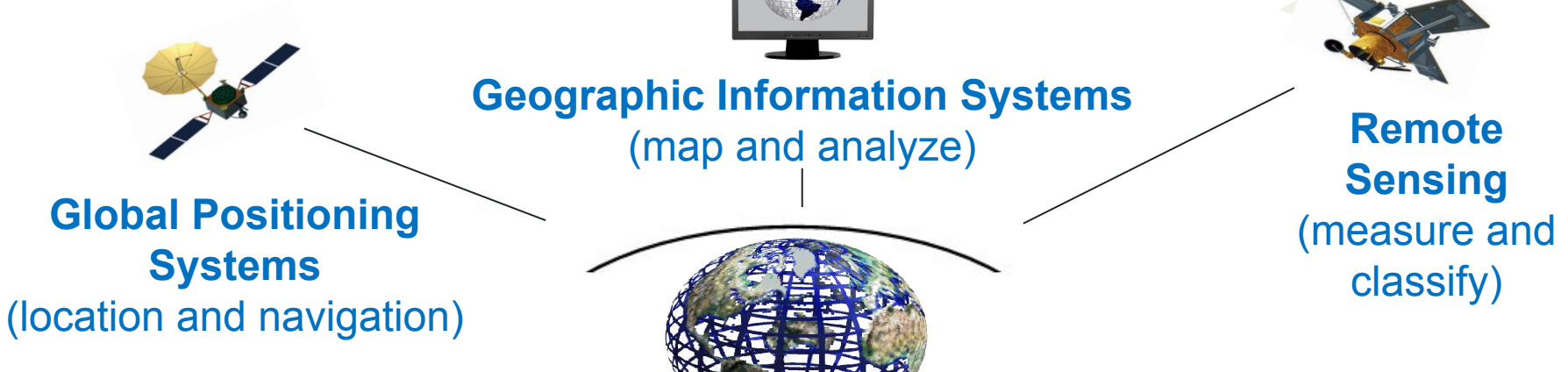

One of the three "mega technologies" for the 21st century and promises to forever change how we conceptualize, utilize and visualize spatial relationships in scientific research and commercial applications, and **general usage** (U.S. Dept of Labor)

For more: <http://en.wikipedia.org/wiki/Geomatics>

50

# **Applications for GIS**

Using GIS to solve 'real-world' problems

## **Data Management**

- $\triangleright$  Collecting geospatial data
- $\triangleright$  Compiling diverse types of geographical & non-geographical data
- ➢ Searching / Querying / Retrieving data from databases

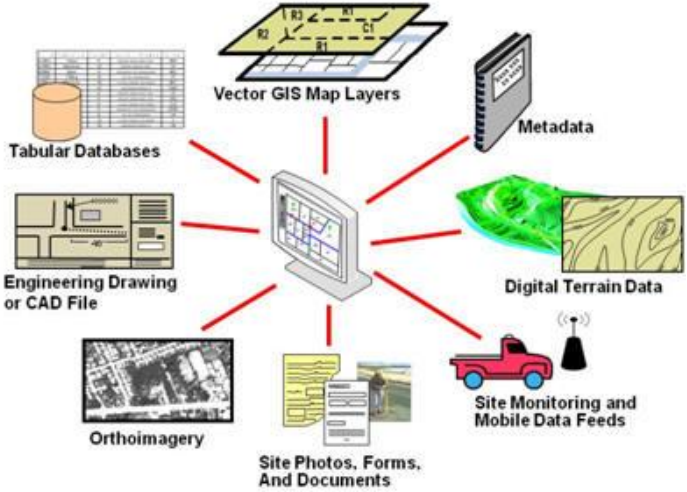

## **Multi-Criteria Analyses & Decision-Making**

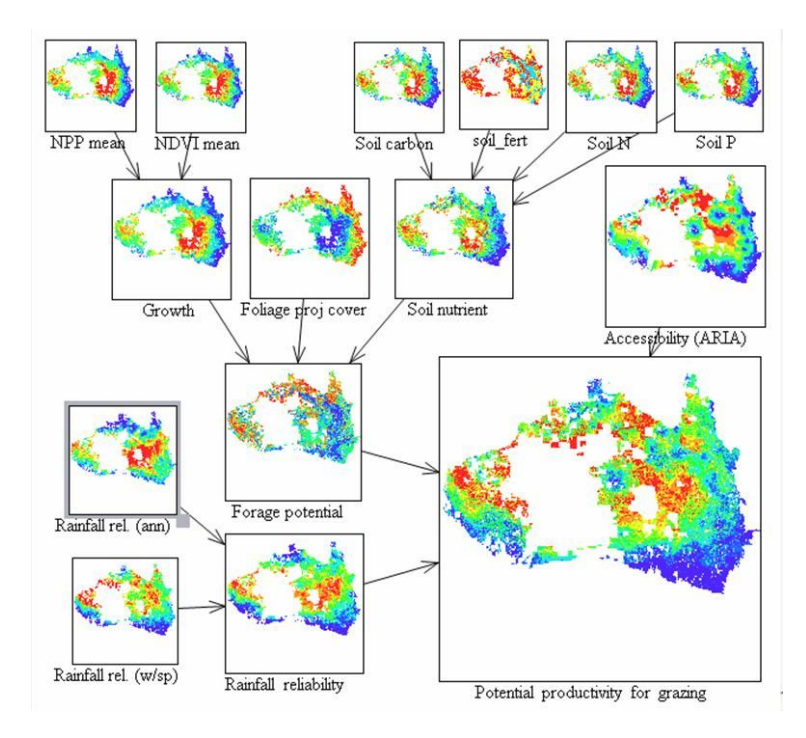

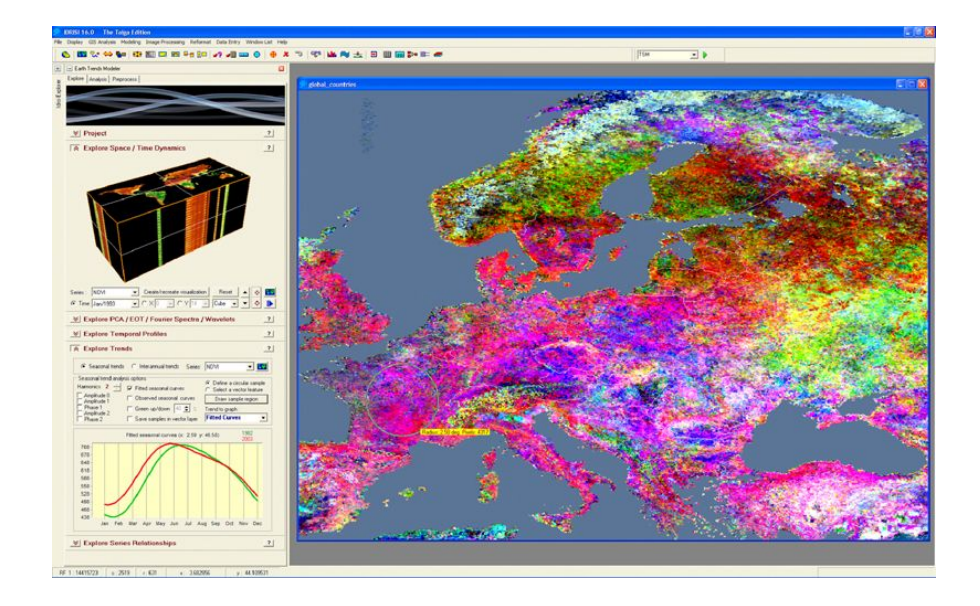

## **Geospatial Analyses / Geostatistics**

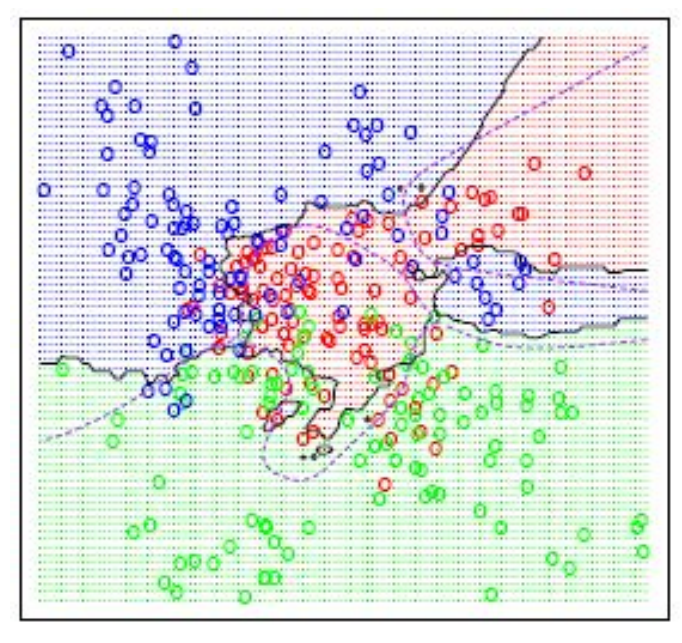

PSU, 2013

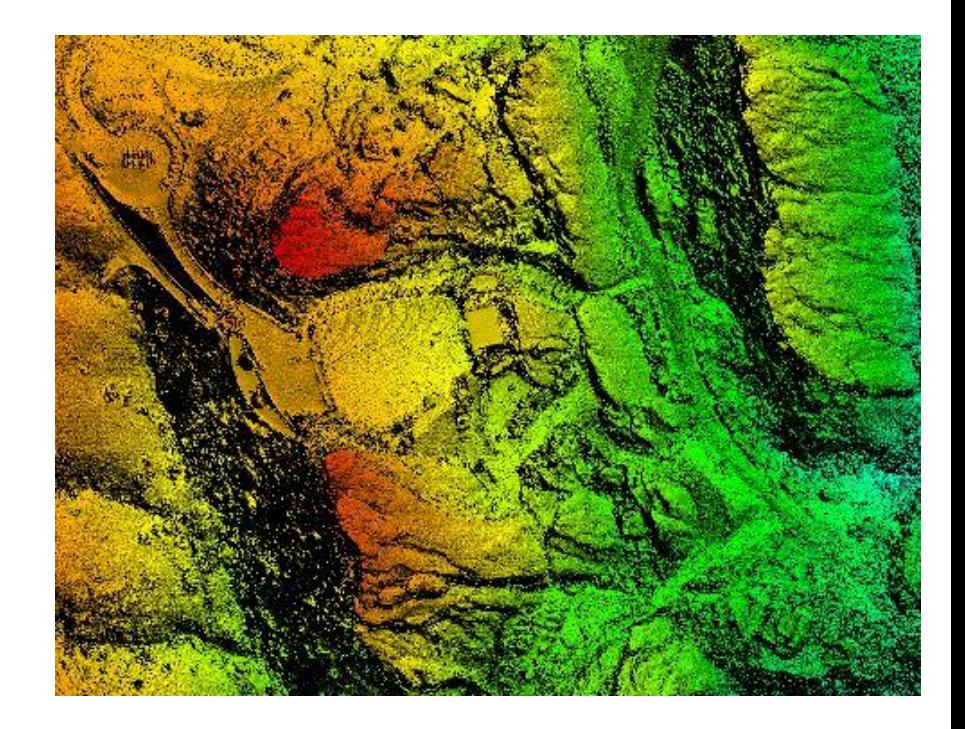

## **Data Visualization and Exploration**

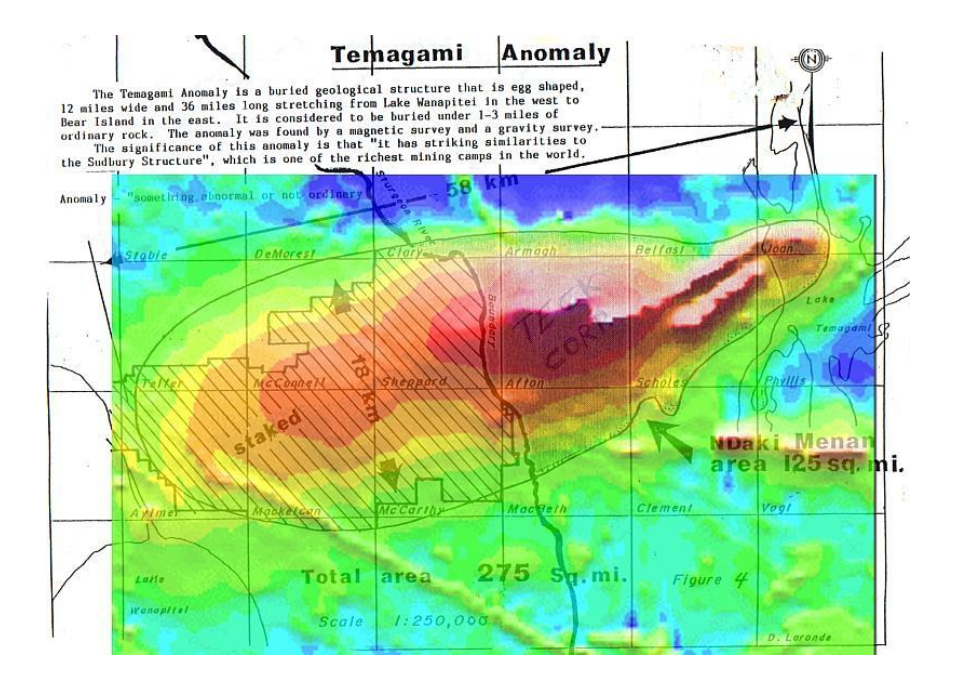

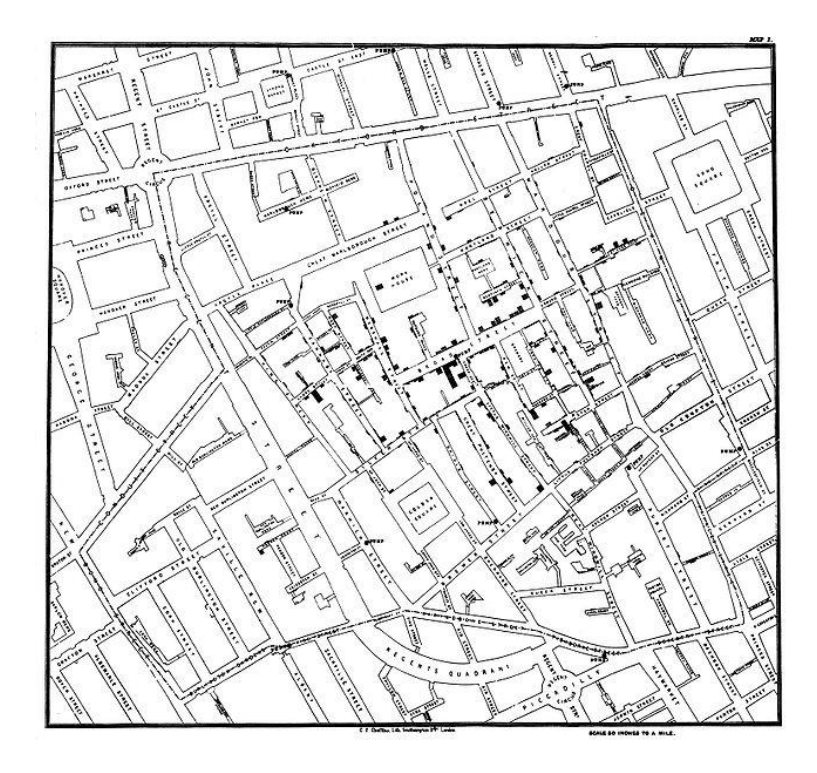

## **Historical GIS**

#### http://uofcpress.com/books/9781552387085

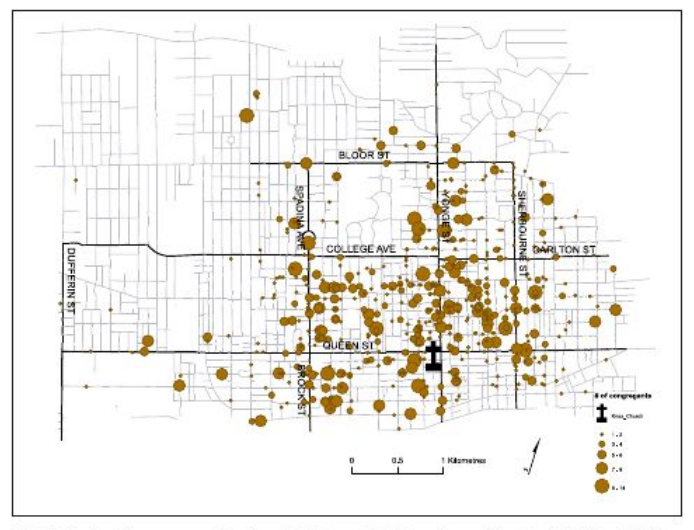

Fig. 4.3. Number of Knox congregants by address, 1887. (Sources: 1884 Toronto Streets: Adaptation of DMTI rte 2010; Knox Presbyterian Church Congregant Addresses: Knox Presbyterian Congregation Rolls 1882-1887.)

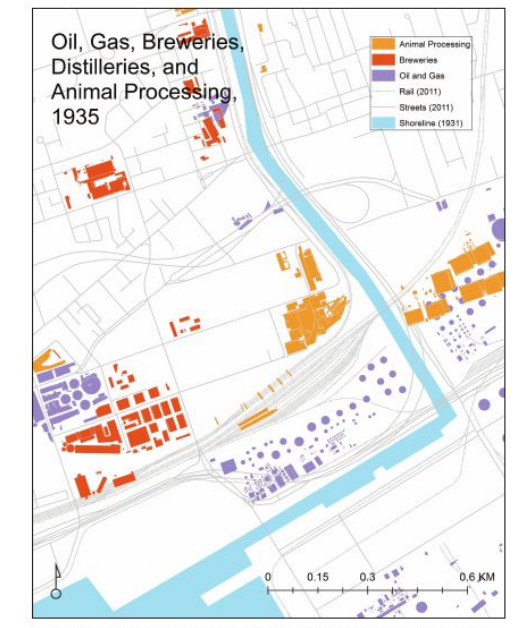

Fig. 3.5. Oil and gas, breweries, and animal processing, 1935. (Roads and Railroads from DMTI Spatial Inc. CanMap RouteLogistics 2011.3.)

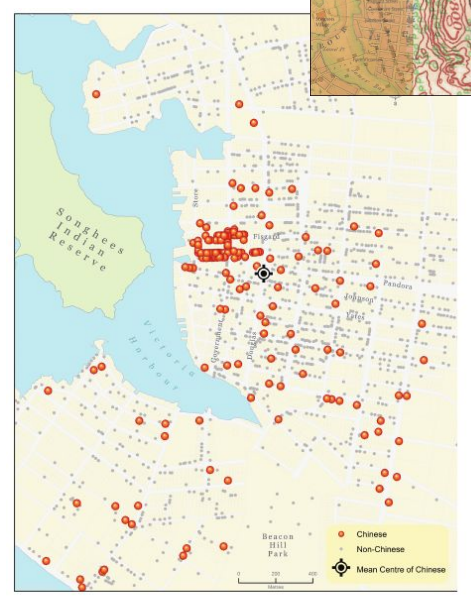

**Historical** 

in Canada

**GIS Research** 

■ 3

EDITED BY<br>JENNIFER<br>BONNELL

MARCEL<br>FORTIN

Fig. 1.9. Victoria population, 1891, showing residences of Chinese and non-Chinese. Source: Canada Census, 1891 with addresses provided by the City of Victoria 1891 Check Census in the BC Archives (Add Mss 1908) and Williams' Illustrated Official British Columbia Directory for the Cities of Victoria, Vancouver, Nanaimo and New Westminster, 1892 compiled by the firm of R. T. Williams of Victoria. The directory was compiled in the fall of 1891. Both the census and directory are available on line at www.vihistory.ca.

## **Mapping / Information Dissemination**

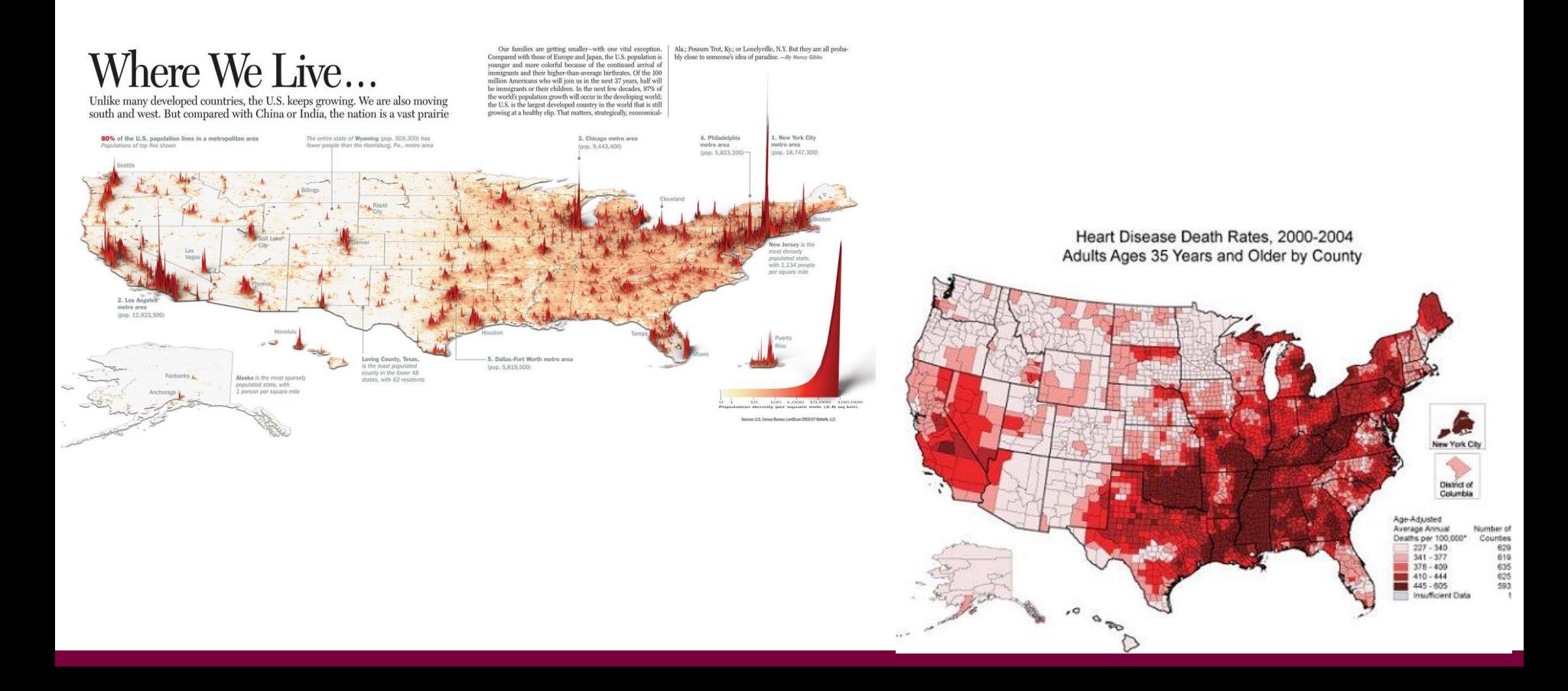

## **Common GIS Software**

- ➢ Many, MANY types of GIS software
- $\triangleright$  Different tools for different purposes
	- Full-featured vs. specialized
	- Open-source vs. closed-source
	- Free vs. licensed
	- User-friendly vs. technical
	- Online vs. standard desktop

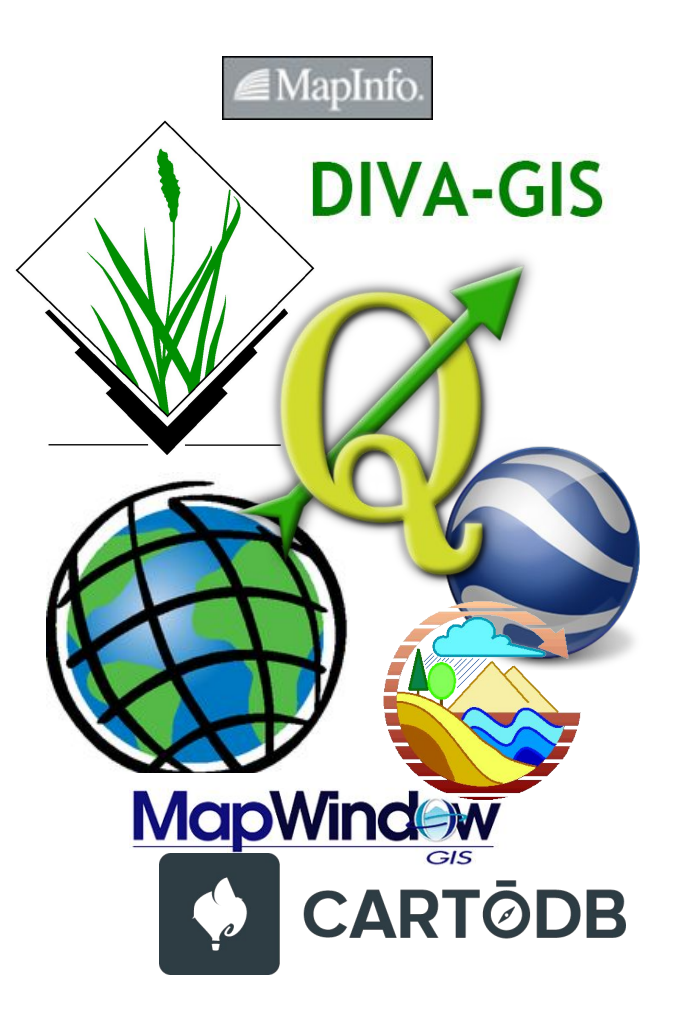

# Getting Data

Consortial/subscription data is made available through Scholars Geoportal

– <http://geo.scholarsportal.info/>

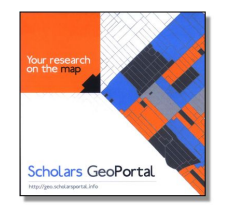

**Scholars GeoPortal** 

Municipal open data portals:

- City of Hamilton Open & Accessible Data
	- <http://www.hamilton.ca/city-initiatives/strategies-actions/open-accessible-data>
- City of Toronto Open Data Catalogue
	- [http://www1.toronto.ca/wps/portal/contentonly?vgnextoid=1a66e03bb8d1e310VgnVCM10000071d6](http://www1.toronto.ca/wps/portal/contentonly?vgnextoid=1a66e03bb8d1e310VgnVCM10000071d60f89RCRD) [0f89RCRD](http://www1.toronto.ca/wps/portal/contentonly?vgnextoid=1a66e03bb8d1e310VgnVCM10000071d60f89RCRD)
	- <http://goo.gl/o0sIUt>

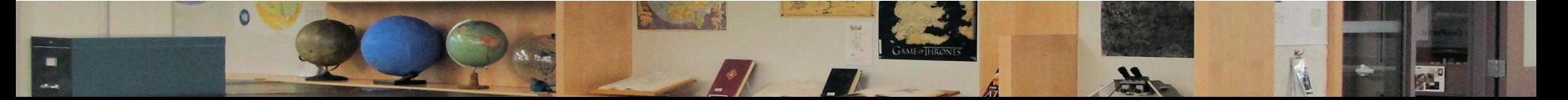

## **Where to Find Geospatial Data**